# Bookmaker Java SDK Developer Guide

*09.07.2015*

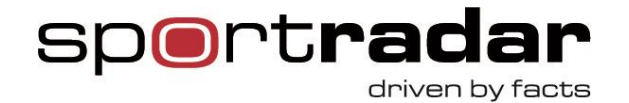

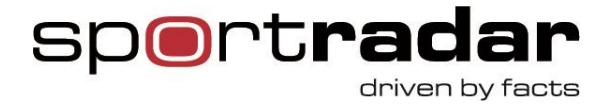

# **Table of contents**

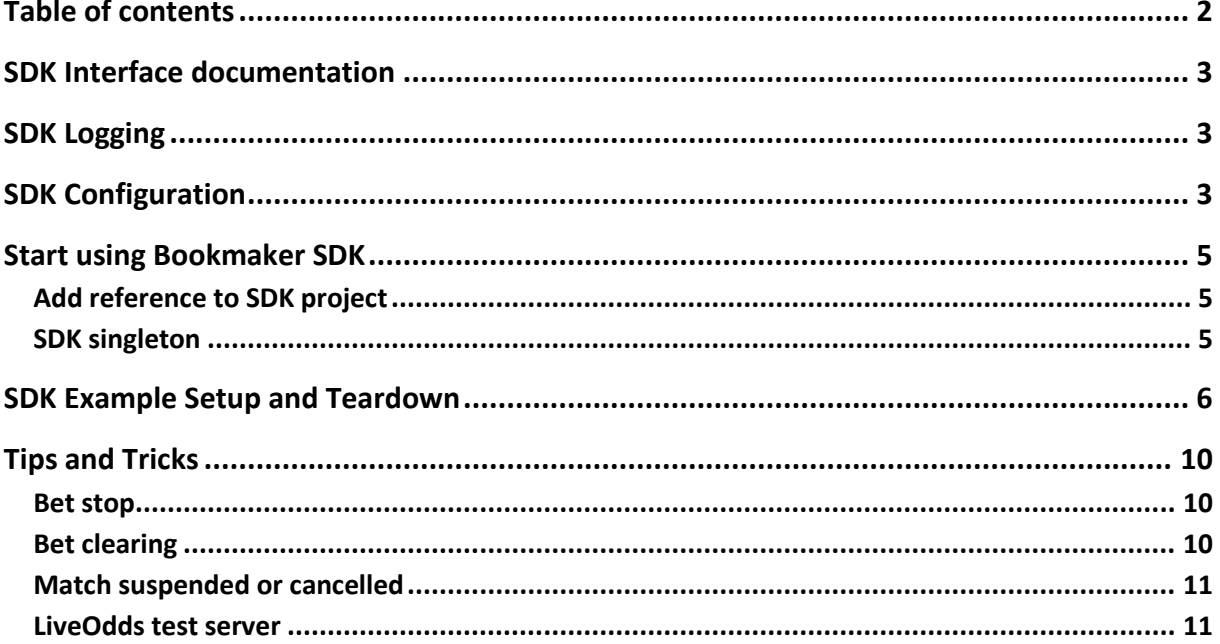

 $2$  | Page

Sportradar AG www.sportradar.com

P.O. Box 96 CH-9524 Zuzwil Switzerland

P: +41 71 544 46 56 F: +41 71 544 46 57 E: sales@sportradar.com

TA TANAH TERMETERI DI TANAH TAHUN 1999 KALENDARAN DENGAN PERANJAAN DI TANAH PERANJAAN DI TANAH PERANJAAN DI TA

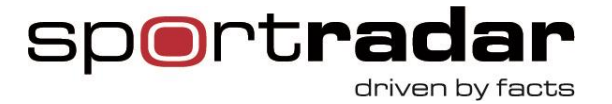

# **SDK Interface documentation**

Please consult the latest Bookmaker SDK interface documentation on SDK website: http://sdk.sportradar.com/javasdk/javadoc/index.html.

# **SDK Logging**

SDK makes various logs during its lifetime. Logs are categorized by feed and based on whether these are critical alerts, invalid messages received, periodical queue stats dumps, configuration updates, message traffic, etc. Level of logging can be configured through each feed configuration element in the properties as shown in configuration example.

SDK logs are rotated periodically and stale logs get cleaned up periodically so that they are maintenance free.

# **SDK Configuration**

You can configure SDK over sdk.properties file or you call *[init](http://sdk.sportradar.com/javasdk/javadoc/com/sportradar/sdk/feed/sdk/Sdk.html#init%28java.util.Properties%29)[\(Properties\)](http://docs.oracle.com/javase/7/docs/api/java/util/Properties.html?is-external=true)*. All the SDK properties can be found at [http://sdk.sportradar.com/javasdk/sdk.properties.txt.](http://sdk.sportradar.com/javasdk/sdk.properties.txt)

Most of the settings have default values which you rarely need to override.

Here is an example of sdk.properties file with basic feeds enabled. Most LiveOdds based feeds (VFL, VHC, …) have the same possible settings.

**3** | P a g e

Sportradar AG www.sportradar.com

P.O. Box 96 CH-9524 Zuzwil Switzerland

P: +41 71 544 46 56 F: +41 71 544 46 57 E: sales@sportradar.com

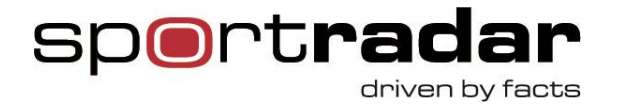

# LiveOdds configuration example sdk.liveodds.enabled= true sdk.liveodds.bookmaker\_id=id sdk.liveodds.bookmaker\_key=key

# LiveScout configuration example sdk.livescout.enabled= true sdk.livescout.username=scout\_username sdk.livescout.password=scout\_password

# OddsCreator configuration example sdk.oddscreator.enabled= true sdk.oddscreator.username=oddscreator\_username sdk.oddscreator.password= oddscreator\_password

# LCoO configuration example

# Note you need HTTP account and you get a link like so

#https://www.betradar.com/betradar/getXmlFeed.php?bookmakerName=username&key=password # &xmlFeedName=feedname&deleteAfterTransfer=no

sdk.lcoo.enabled=true

sdk.lcoo.username=username

sdk.lcoo.password= password

sdk.lcoo.feed\_name= feedname

**4** | P a g e

Sportradar AG www.sportradar.com

P.O. Box 96 CH-9524 Zuzwil **Switzerland** 

P: +41 71 544 46 56 F: +41 71 544 46 57 E: sales@sportradar.com

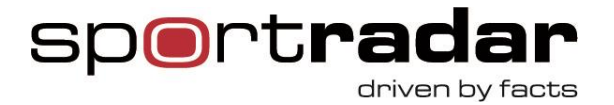

# **Start using Bookmaker SDK**

## **Add reference to SDK project**

You need to add SDK jar file to the project which can be obtained on our website.

### **SDK singleton**

Bookmaker SDK is a singleton. There should be only one active SDK instance per process. If using multiple processes (e.g. failover setup) avoid running SDK instances in parallel, especially if the same access credentials are used. Otherwise you may end up having an inconsistent SDK error recovery state and run into problems due to server-side limits.

**5** | P a g e

Sportradar AG www.sportradar.com

P.O. Box 96 CH-9524 Zuzwil **Switzerland** 

,,,,,,,,,,,,,,,,,,,,,,,,,,,,,,

P: +41 71 544 46 56 F: +41 71 544 46 57 E: sales@sportradar.com

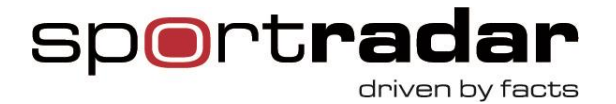

# **SDK Example Setup and Teardown**

final Sdk sdk = Sdk.getInstance(); final LiveOddsFeed liveOddsFeed = sdk.getLiveOdds(); final LiveOddsFeed liveOddsVblFeed = sdk.getLiveOddsVbl(); final LiveOddsFeed liveOddsVflFeed = sdk.getLiveOddsVfl(); final LiveOddsFeed liveOddsVhcFeed = sdk.getLiveOddsVhc(); final LiveOddsFeed liveOddsVdrFeed= sdk.getLiveOddsVdr(); final LiveOddsFeed liveOddsBetpal = sdk.getLiveOddsBetpal(); final LiveOddsFeed liveOddsLivePlex = sdk.getLiveOddsLivePlex(); final LiveOddsFeed liveOddsSoccerRouletteFeed = sdk.getLiveOddsSoccerRoulette(); final LiveScoutFeed liveScoutFeed = sdk.getLiveScout(); final LcooFeed lcooFeed = sdk.getLcoo(); final OddsCreatorFeed oddsCreatorFeed = sdk.getOddsCreator();

final LiveOddsFeedListener oddsMatchFeedListener = new LiveOddsMatchFeedListenerImpl();

final LiveOddsFeedListener oddsRaceFeedListener = new LiveOddsRaceFeedListenerImpl();

final LiveScoutFeedListener scoutFeedListener = new LiveScoutFeedListenerImpl();

final LcooFeedListener lcooFeedListener = new LcooFeedListenerImpl();

**6** | P a g e

Sportradar AG www.sportradar.com

P.O. Box 96 CH-9524 Zuzwil Switzerland

P: +41 71 544 46 56 F: +41 71 544 46 57 E: sales@sportradar.com

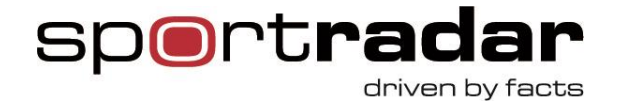

```
if (liveScoutFeed != null) {
      liveScoutFeed.open(scoutFeedListener);
}
if (liveOddsFeed != null) {
      liveOddsFeed.open(oddsMatchFeedListener);
}
if (liveOddsVflFeed != null) {
      liveOddsVflFeed.open(oddsMatchFeedListener);
}
if (liveOddsVblFeed != null) {
      liveOddsVflFeed.open(oddsMatchFeedListener);
}
if (liveOddsVhcFeed != null) {
      liveOddsVhcFeed.open(oddsRaceFeedListener);
}
if (liveOddsVdrFeed != null) {
      liveOddsVdrFeed.open(oddsRaceFeedListener);
}
if (liveOddsBetpal != null) {
      liveOddsBetpal.open(oddsMatchFeedListener);
}
if (liveOddsLivePlex != null) {
      liveOddsLivePlex.open(oddsMatchFeedListener);
}
```
#### **7** | P a g e

Sportradar AG www.sportradar.com P.O. Box 96 CH-9524 Zuzwil **Switzerland** 

P: +41 71 544 46 56 F: +41 71 544 46 57 E: sales@sportradar.com

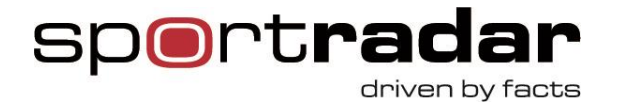

```
if (liveOddsSoccerRouletteFeed != null) {
       liveOddsSoccerRouletteFeed.open(oddsMatchFeedListener);
}
if (lcooFeed != null) {
      lcooFeed.open(lcooFeedListener);
}
if (oddsCreatorFeed != null) {
      try {
             System.out.println("Listing all sports :");
             for(IdNameEntity sports : oddsCreatorFeed.getSports()){
                    System.out.println(sports.getName());
             }
       } catch (OddsCreatorException e) {
             e.printStackTrace();
      }
}
```
**8** | P a g e

Sportradar AG www.sportradar.com P.O. Box 96 CH-9524 Zuzwil **Switzerland** 

P: +41 71 544 46 56 F: +41 71 544 46 57 E: sales@sportradar.com

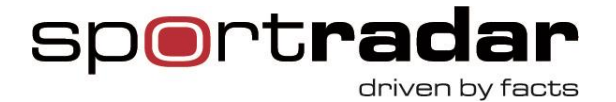

```
logger.info("The sdk is running. Hit any key to exit");
```

```
BufferedReader reader = new BufferedReader(new InputStreamReader(System.in));
try {
             reader.readLine();
} catch (IOException e) {
      e.printStackTrace();
}
logger.info("Closing the sdk");
sdk.close();
logger.info("Sdk successfully closed. Main thread will now exit");
```
You should implement your own feed listeners. You can find example project on our website which has basic implementation of feed listeners. As you can see all LiveOdds orientated feeds can be implemented with Match based listener and Race based listener.

SDK provider(s) will try to connect to the corresponding XML feed server and keep the connection alive. If the connection is lost the provider will try to reconnect automatically and you will be informed of this through corresponding events.

**9** | P a g e

Sportradar AG www.sportradar.com

P.O. Box 96 CH-9524 Zuzwil **Switzerland** 

P: +41 71 544 46 56 F: +41 71 544 46 57 E: sales@sportradar.com

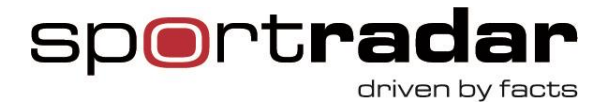

# **Tips and Tricks**

### **Processing of SDK events**

SDK triggers various events for all the feeds within SDK dispatcher threads. There are 3 dispatcher threads per feed by default. The dispatching is made sure to be in order for every event. That is why you should make heavy processing of events in your own threads and use SDK threads only to pass the event data to your own threads. So if any of your processing takes more than a few milliseconds pass the data to your own threads or else the SDK queue will start piling up which can lead to various problems.

#### **Bet stop**

SDK generates explicit "bet stop" message if a client gets disconnected from XML feeds and also performs automatic error recovery on behalf of the client. If the "bet stop" is SDK generated isArtificial() will return true;

### **EventHeaderEntity**

EventHeaderEntity is common for both Race and Match oriented LiveOdds feeds. So you can cast is to MatchHeaderEntity or RaceHeaderEntity.

### **MetaInfoDataContainer**

Similar logic applies to MetaInfoEntity which has getMetaInfoDataContainer() method which returns MetaInfoDataContainer which you can cast to LiveOddsMetaData or RaceMetaData.

### **Bet clearing**

**1 0** | P a g e

Sportradar AG www.sportradar.com

P.O. Box 96 CH-9524 Zuzwil **Switzerland** 

P: +41 71 544 46 56 F: +41 71 544 46 57 E: sales@sportradar.com

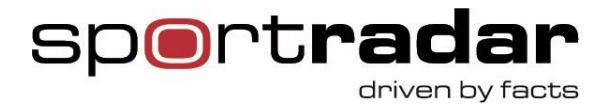

SDK does NOT keep track of bet clearings. SDK keeps all events in Alive in sync but if you get disconnected for a longer period of time it may happen that after you come back a match is already over and not in Alive message anymore. In that time-frame bets are not accepted (so you are safe) but it might still be necessary to clear all bets placed at the beginning of the match. In this case you should properly handle removed events and invoke the getEventStatus method to obtain the most up-to-date match status and also all bet clearings for that match.

In any case it is wise to handle stale matches by defining a grace period (TTL) after which you can do match related cleanup and housekeeping.

### **Match suspended or cancelled**

If a match is suspended or cancelled you will receive OnMetaInfo event.

Current match status will be reflected in the periodical onAliveReceived event (see EventHeaderEntity.getStatus() ). Again if you get disconnected for a longer period of time and miss that match suspended/cancelled event you should explicitly invoke the getEventStatus to get the final match status.

### **LiveOdds test server**

To connect to LiveOdds test server all you need to specify is sdk.liveodds.test = true.

LiveOddsFeed has getTestManager method which returns TestManager which you can cast to LiveOddsTestManager which you can use to start tests as described in LiveOdds PDF file.

**1 1** | P a g e

Sportradar AG www.sportradar.com

P.O. Box 96 CH-9524 Zuzwil **Switzerland** 

P: +41 71 544 46 56 F: +41 71 544 46 57 E: sales@sportradar.com